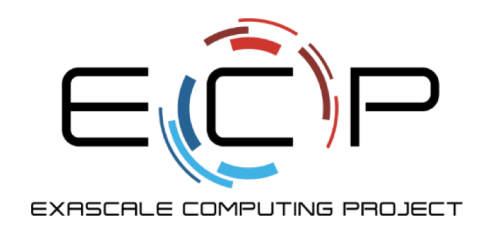

**IDEAS** 

# **Code Coverage and Continuous Integration**

Better Scientific Software Tutorial

Jared O'Neal Mathematics and Computer Science Division Argonne National Laboratory

Supercomputing 2018 Dallas, TX November 12, 2018

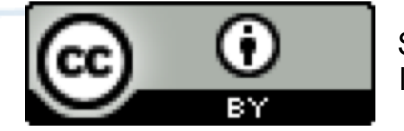

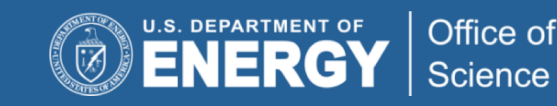

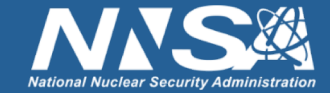

exascaleproject.org

## **License, citation, and acknowledgments**

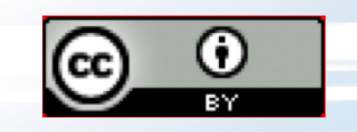

### **License and Citation**

- This work is licensed under a [Creative Commons Attribution 4.0 International License](https://creativecommons.org/licenses/by-sa/4.0) (CC BY 4.0).
- Requested citation: Alicia Klinvex and Jared O'Neal, Code Coverage and Continuous Integration, Better Scientific Software tutorial, in SC '18: International Conference for High Performance Computing, Networking, Storage and Analysis, Dallas, Texas, 2018. DOI: [10.6084/m9.figshare.7304180](https://dx.doi.org/10.6084/m9.figshare.7304180)

### **Acknowledgements**

- **Alicia Klinvex developed earlier versions of this module**
- This work was supported by the U.S. Department of Energy Office of Science, Office of Advanced Scientific Computing Research (ASCR), and by the Exascale Computing Project (17-SC-20-SC), a collaborative effort of the U.S. Department of Energy Office of Science and the National Nuclear Security Administration.
- This work was performed in part at the Argonne National Laboratory, which is managed by UChicago Argonne, LLC for the U.S. Department of Energy under Contract No. DE-AC02-06CH11357

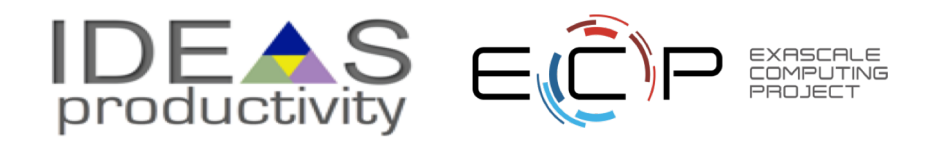

# Code Coverage

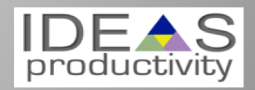

### **How do we determine what other tests are needed?**

### Code coverage tools

- Expose parts of the code that aren't being tested
- gcov
	- standard utility with the GNU compiler collection suite
	- $\circ$  Compile/link with –coverage & turn off optimization
	- counts the number of times each statement is executed
- lcov
	- o a graphical front-end for gcov
	- o available at <http://ltp.sourceforge.net/coverage/lcov.php>
- Hosted servers (*e.g.* coveralls, codecov)
	- o graphical visualization of results
	- push results to server through continuous integration server

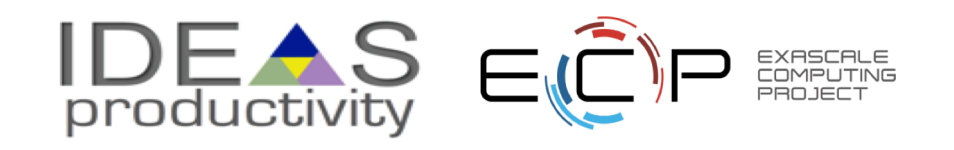

### **Code coverage output**

### Overall Analysis

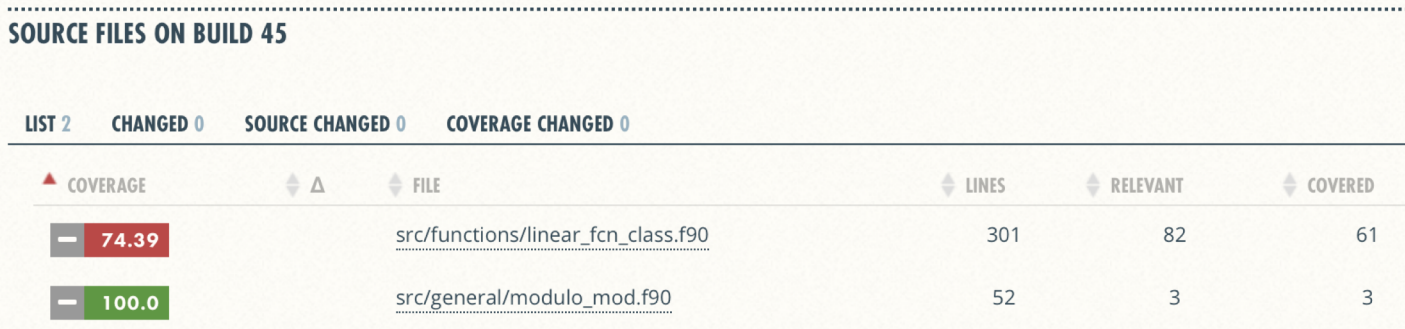

### Detailed Analysis

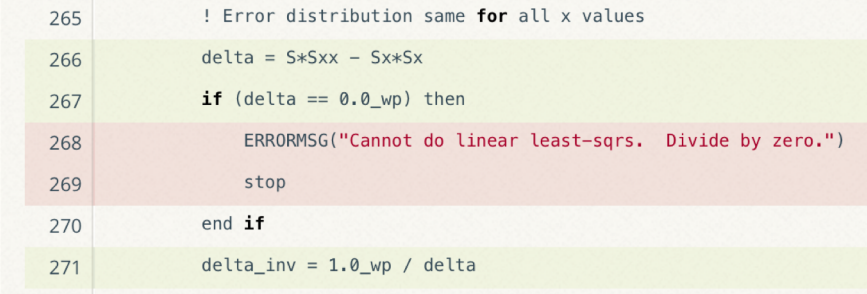

<https://github.com/jrdoneal/infrastructure>

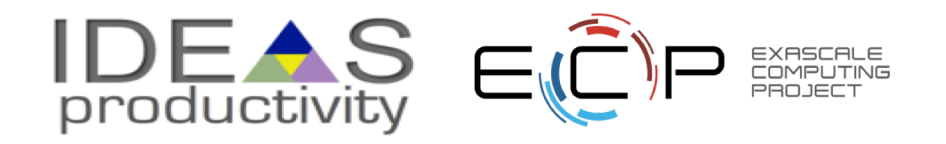

### **Code coverage is popular**

- gcov also works for C and Fortran
- Other tools exist for other languages
	- o JCov for Java
	- o Coverage.py for python
	- o Devel::Cover for perl
	- o profile for MATLAB
	- o *etc*.

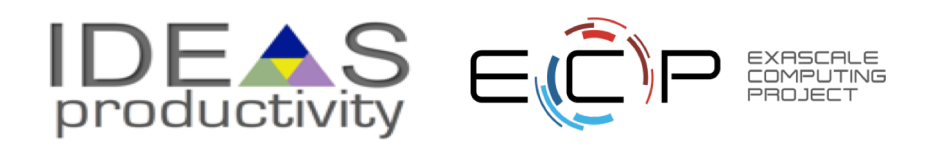

# Continuous Integration

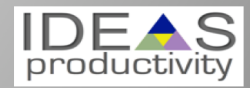

## **The Short & Sweet of Continuous Integration**

### **A master branch that always works**

- DVCS workflow isolate master from integration environment
- Extend workflow to address difficulties of integrating
	- Minimize likelihood of merge conflict
	- Detect bugs immediately
	- Make debugging process quick and easy

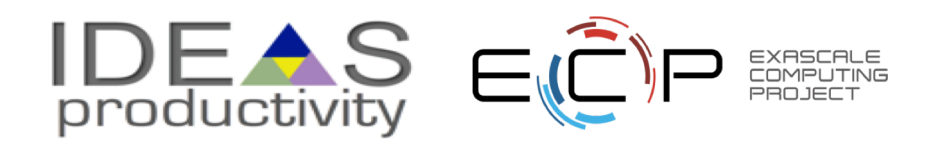

### **Work Decomposition**

Commit and integrate often

- Limit divergence between feature and master branches
- Decreased probability of conflict
- Conflict resolution is simpler and less risky

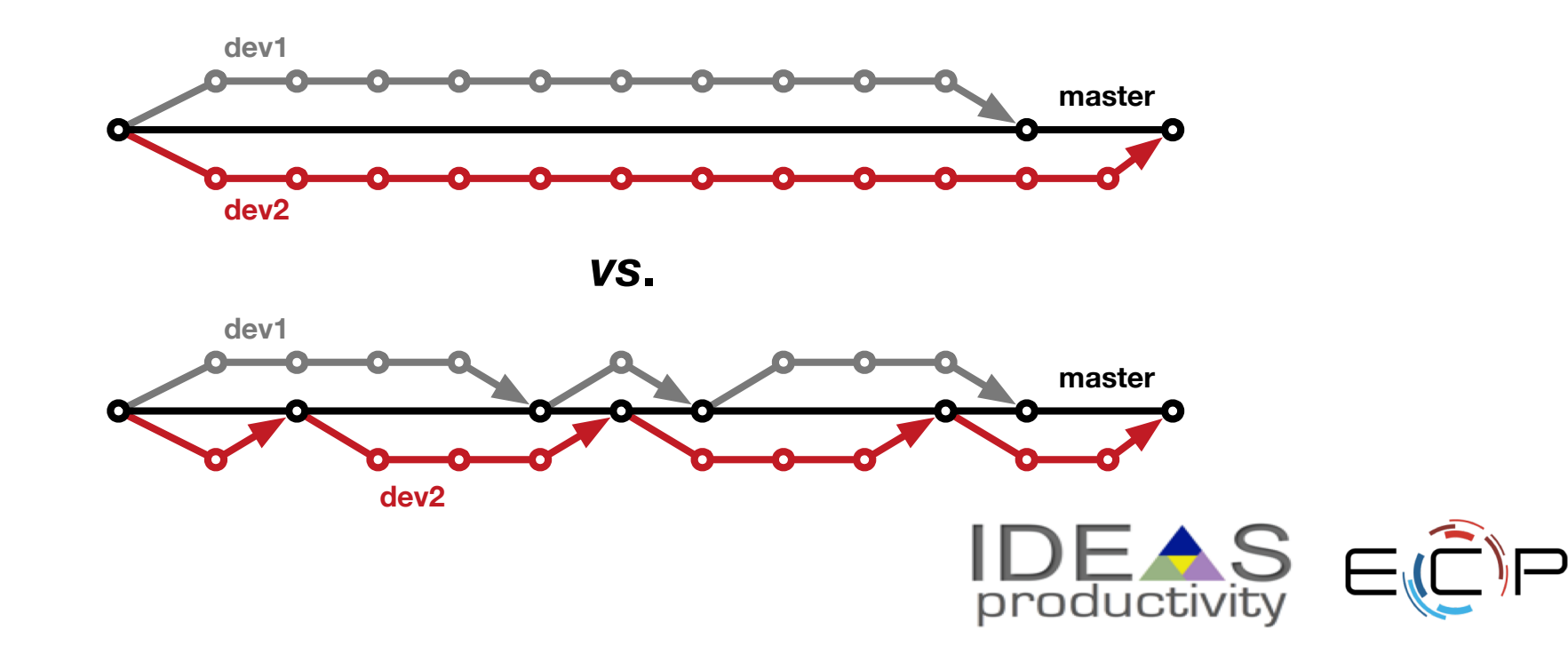

### **Error detection**

Test at integration to identify failures immediately

- Control quality of code
- Isolate failure to few commits
- No context switching for programmer

We want a system that

- triggers automated builds/tests on target environments when code changes and
- ideally tests on proposed merge product without finalizing merge.

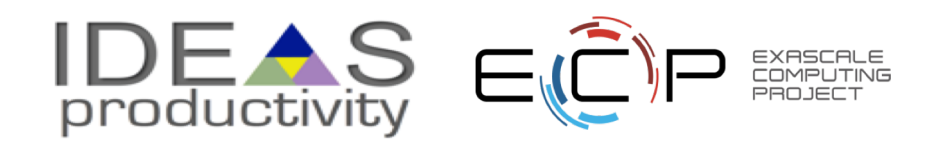

### **Test Servers**

Servers that

- automate the execution of a test suite or a subset of a test suite,
- allow for running tests on different environments,
- host an interface for viewing results, and
- allows for configuring when the tests are run.

# **Examples**

- CTest/CDash
- Jenkins
- Travis CI and GitLab CI

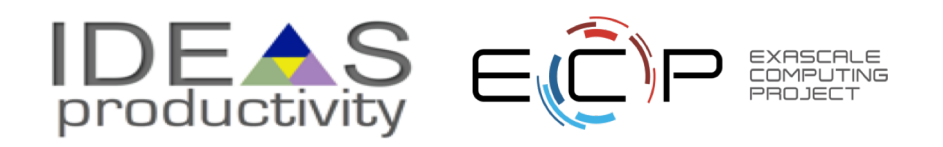

### **Cloud-based Test Servers**

- Linked to VCS hosts
	- o GitHub & Travis CI
	- o GitLab CI
	- o BitBucket Pipelines
- Automated builds/tests triggered *via* pushes and pull requests
- Builds/tests can be run on cloud systems
- Test results are reported in repository's web interface
- Can trigger code coverage analysis & documentation build

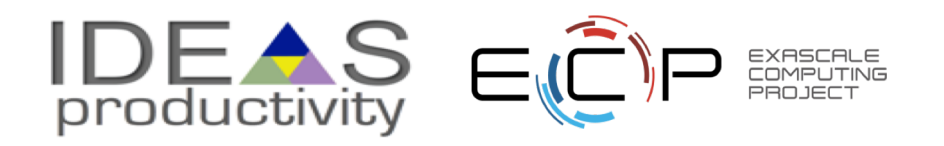

## **Continuous integration (CI)**

- Has existed for some time and interest is growing
- ECP working to adapt CI for HPC machines
- Setup, maintenance, and monitoring required
- Prerequisites
	- $\circ$  A reasonably automated build system
	- $\circ$  An automated test system with significant test coverage & useful feedback
	- Builds/tests must finish in reasonable about of time
	- $\circ$  Ability to bundle subset of tests

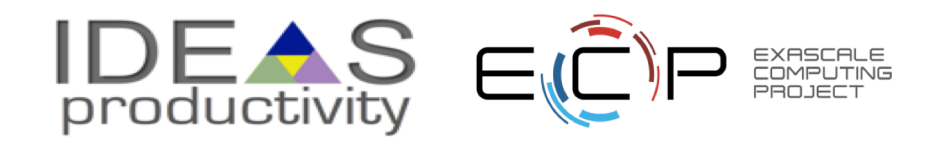

# CI Hello World

[https://github.com/jrdoneal/CI\\_HelloWorld](https://github.com/jrdoneal/CI_HelloWorld)

[https://travis-ci.org/jrdoneal/CI\\_HelloWorld](https://travis-ci.org/jrdoneal/CI_HelloWorld)

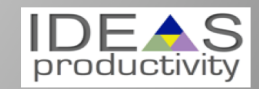

### **GitHub Repository Page**

#### [https://github.com/jrdoneal/CI\\_HelloWorld](https://github.com/jrdoneal/CI_HelloWorld)

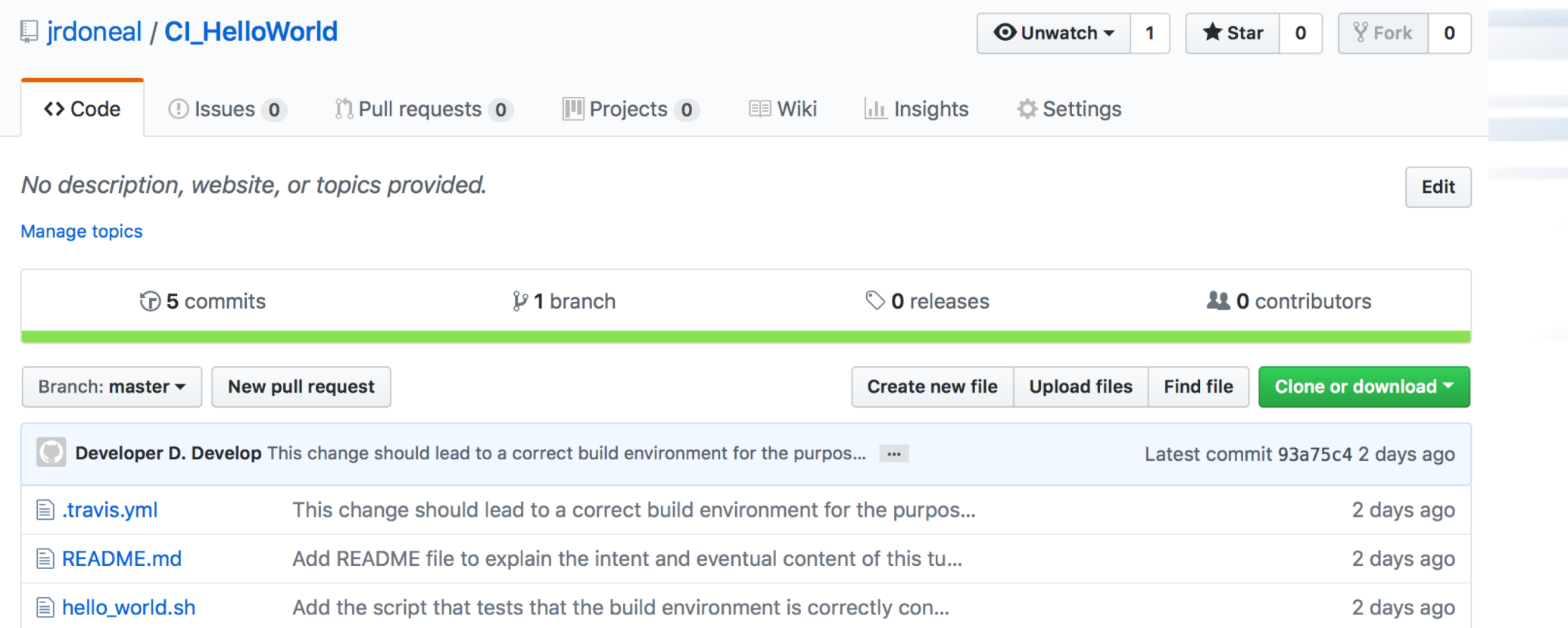

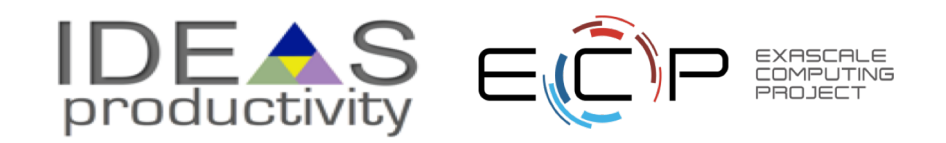

### **Travis CI Configuration File**

#### .travis.yml

#### env:

- TRAVIS\_CI\_ENV="Hello, World"

#### #before\_install:

#- Put commands here to prepare for executing builds/installs

#- Examples would be using apt-get to install dependencies not

# included in the Travis CI build environment by default.

#### #install:

#- Put build commands here #- In each phase, you can execute multiple commands #- Travis CI stops if any single command fails in this phase

#### before\_script:

- echo \$TRAVIS\_CI\_ENV

#### script:

- \$TRAVIS\_BUILD\_DIR/hello\_world.sh
- #- Travis CI will run each command in this phase even if a previous command
- # terminated in failure

#### after\_success:

- echo "You should see that Hello, World was printed by before\_script"

#### after\_failure:

- echo "Hello, World should not have been printed by before\_script"

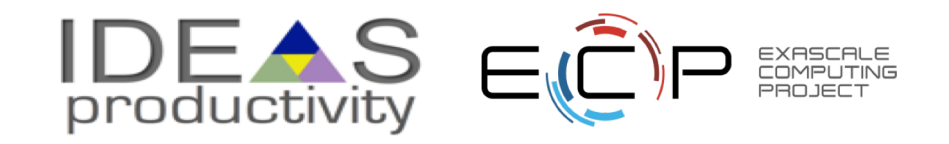

### **The Script Phase**

#### **hello\_world.sh**

#### #!/bin/bash

```
if [-z "${TRAVIS_CI_ENV}" ]; then
 echo "Please set the TRAVIS_CI_ENV environment variable"
 exit 1
elif [ "${TRAVIS_CI_ENV}" != "Hello, World" ]; then
  echo "TRAVIS_CI_ENV value is ill-suited for this tutorial"
 exit 2
fi
```
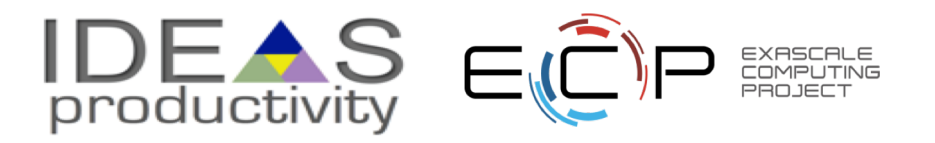

## **Connecting GitHub & Travis CI**

**MY ACCOUNT** 

 $\bigcirc$  Sync account

ORGANIZATIONS

any organization.

jrdoneal

You are not currently a member of

MISSING AN ORGANIZATION?

Review and add your authorized organizations.

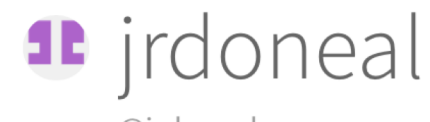

@jrdoneal

Repositories Settings

We're only showing your public repositories. You can find your private projects on travis-ci.com.

#### **Legacy Services Integration**

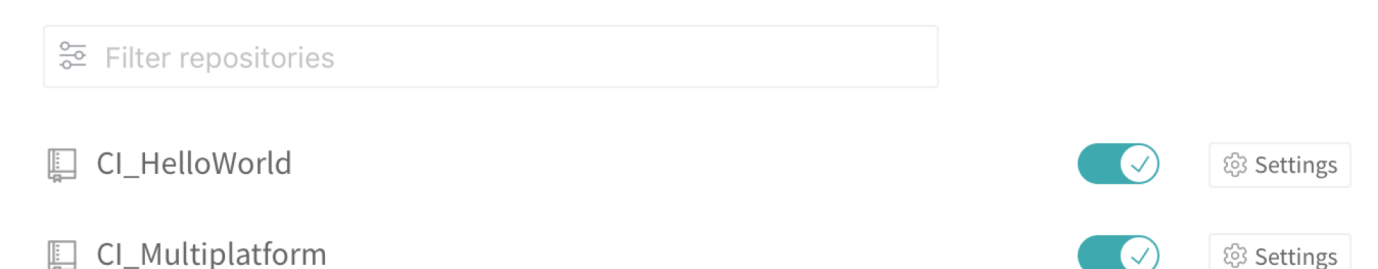

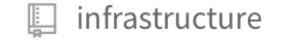

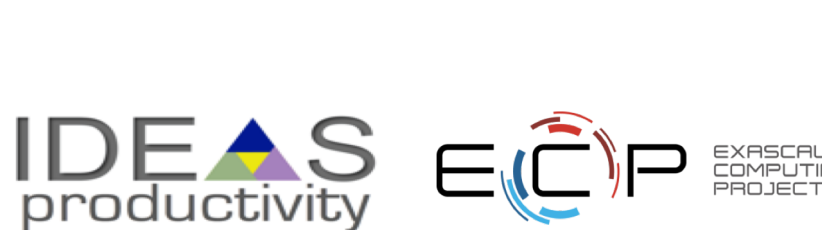

ලි3 Settings

## **Repository in Travis CI**

https://travis-ci.org/jrdoneal/Cl HelloWorld

### E jrdoneal / CI\_HelloWorld © E

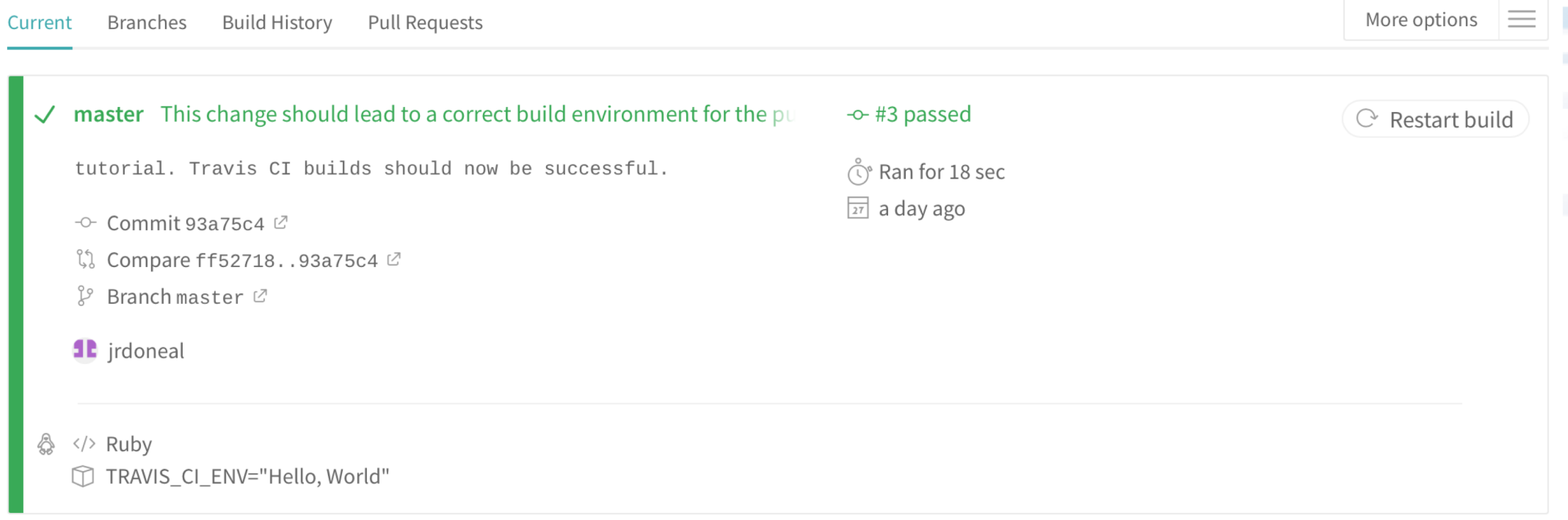

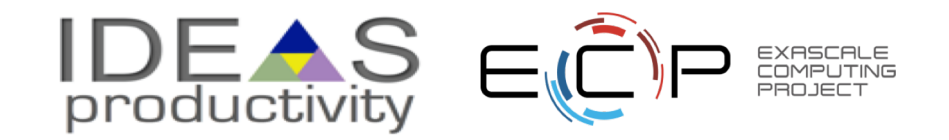

### **Commit History**

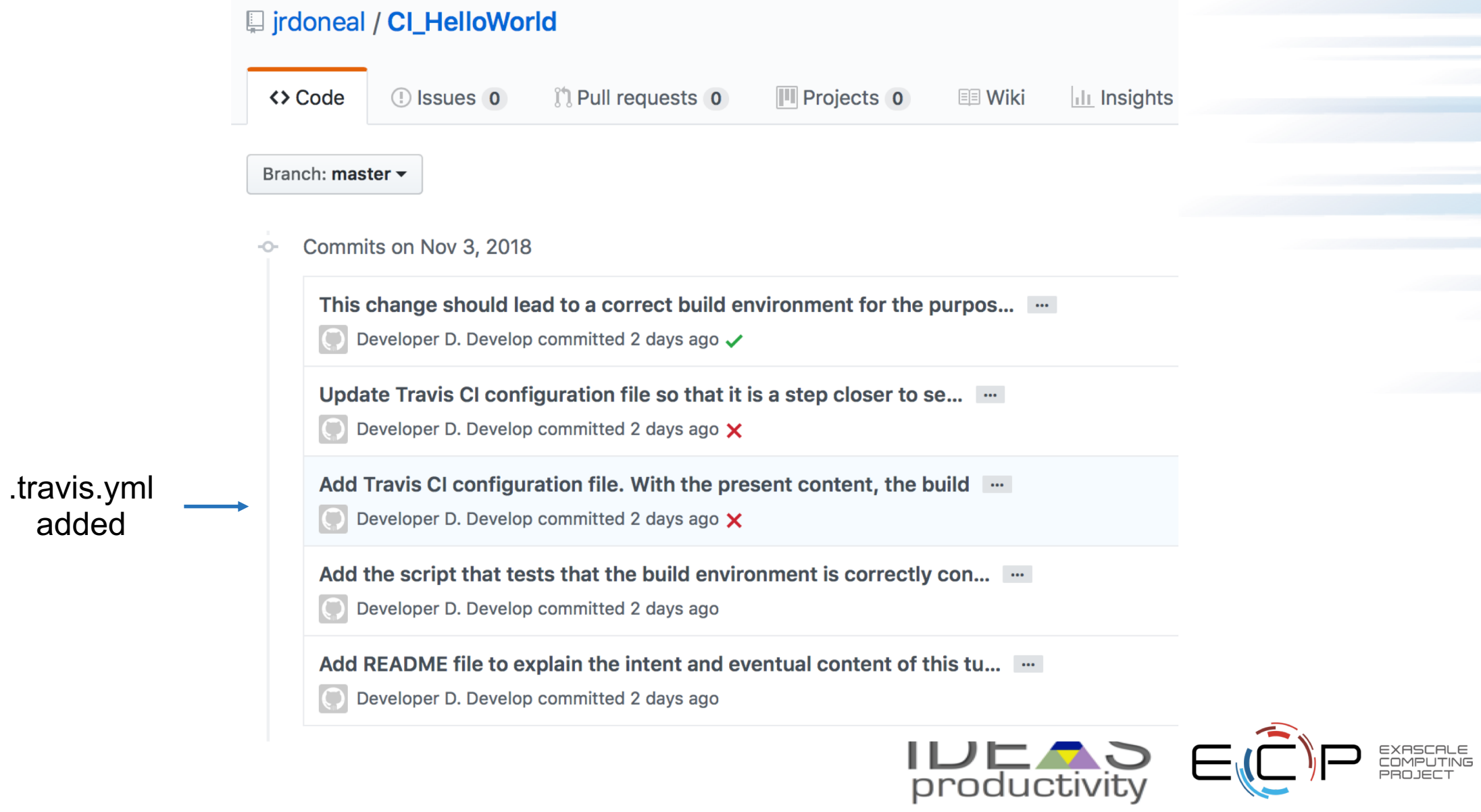

### **Travis CI Build History**

Add Travis CI configuration file. With the present content, the build ....

 $\overline{O}$ Developer D. Develop committed 2 days ago X

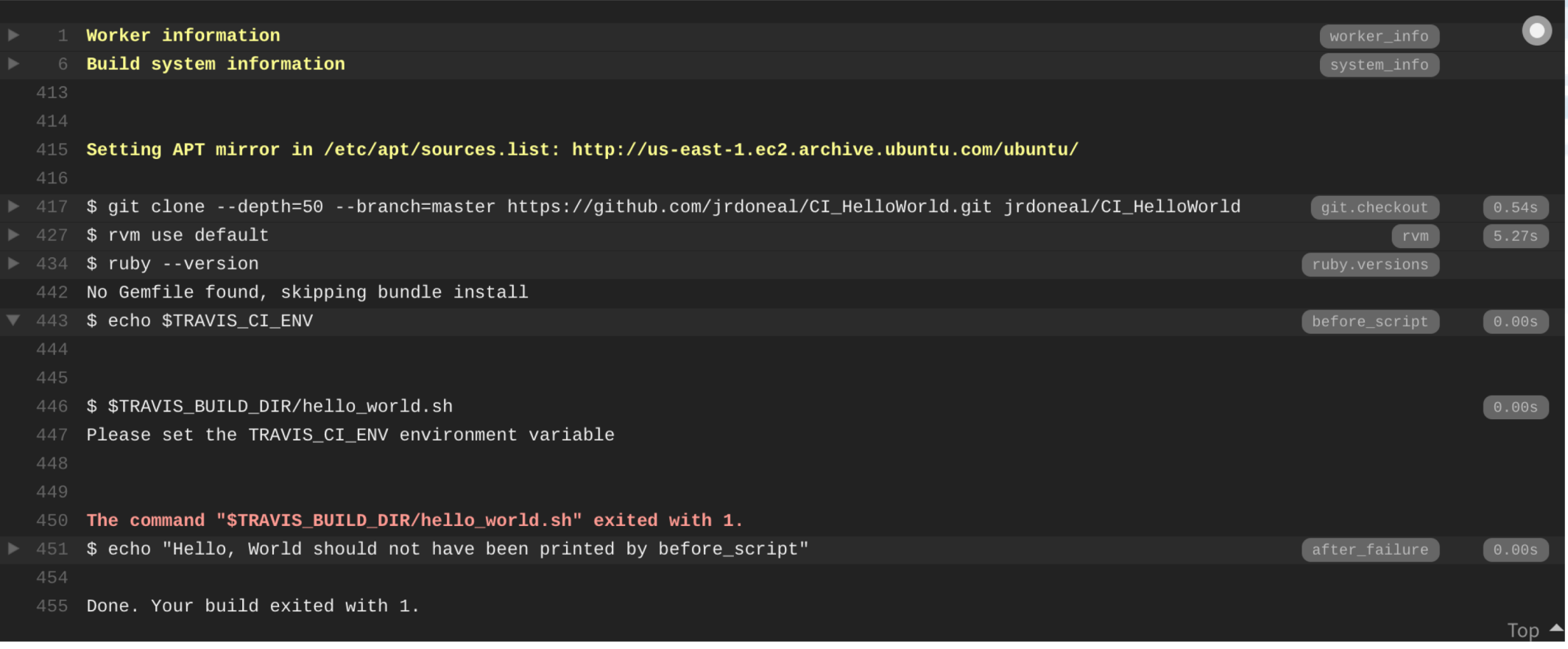

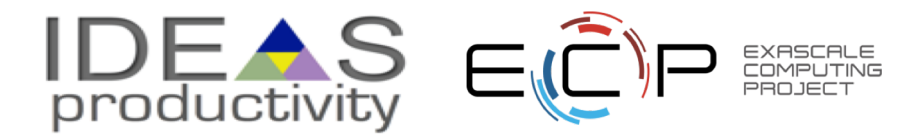

### **Travis CI Build History**

Update Travis CI configuration file so that it is a step closer to se... [...]

Developer D. Develop committed 2 days ago X  $\bigcirc$ 

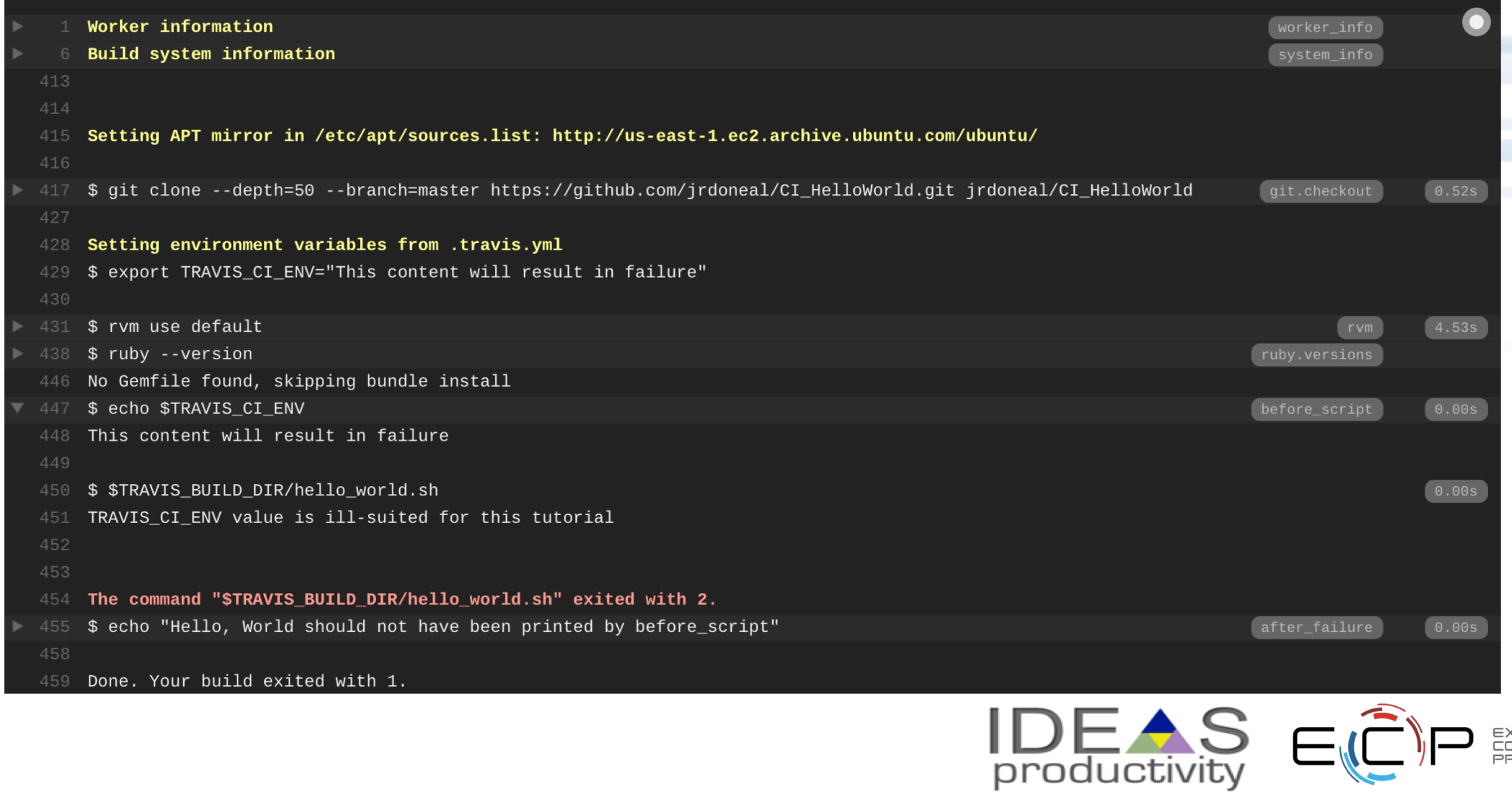

EXASCALE<br>COMPUTING<br>PROJECT

### **Travis CI Build History**

This change should lead to a correct build environment for the purpos... ...

 $\bigcirc$ Developer D. Develop committed 2 days ago  $\checkmark$ 

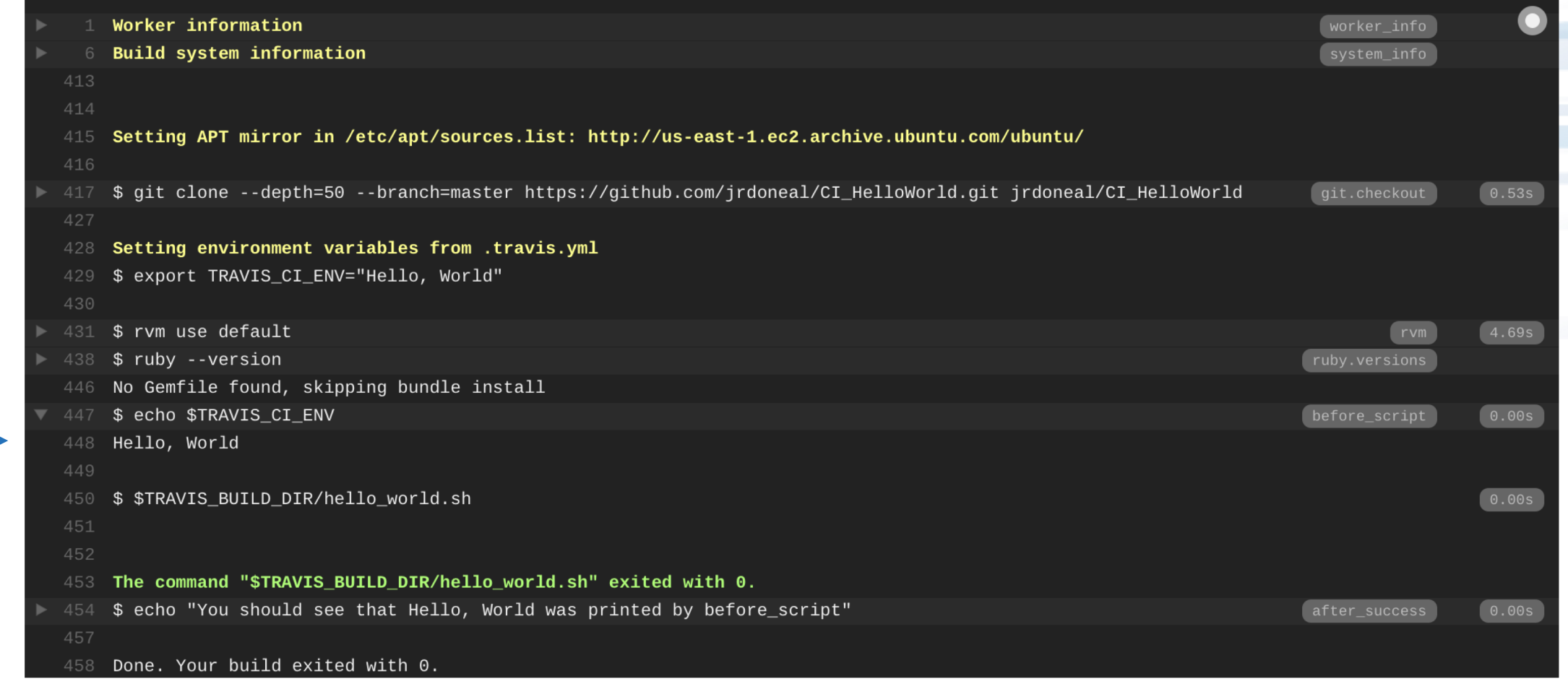

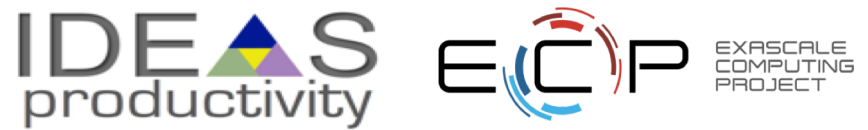

### **Agenda**

### **Tutorial evaluation form: <http://bit.ly/sc18-eval>**

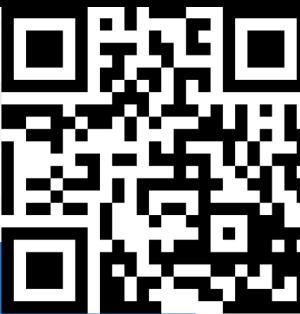

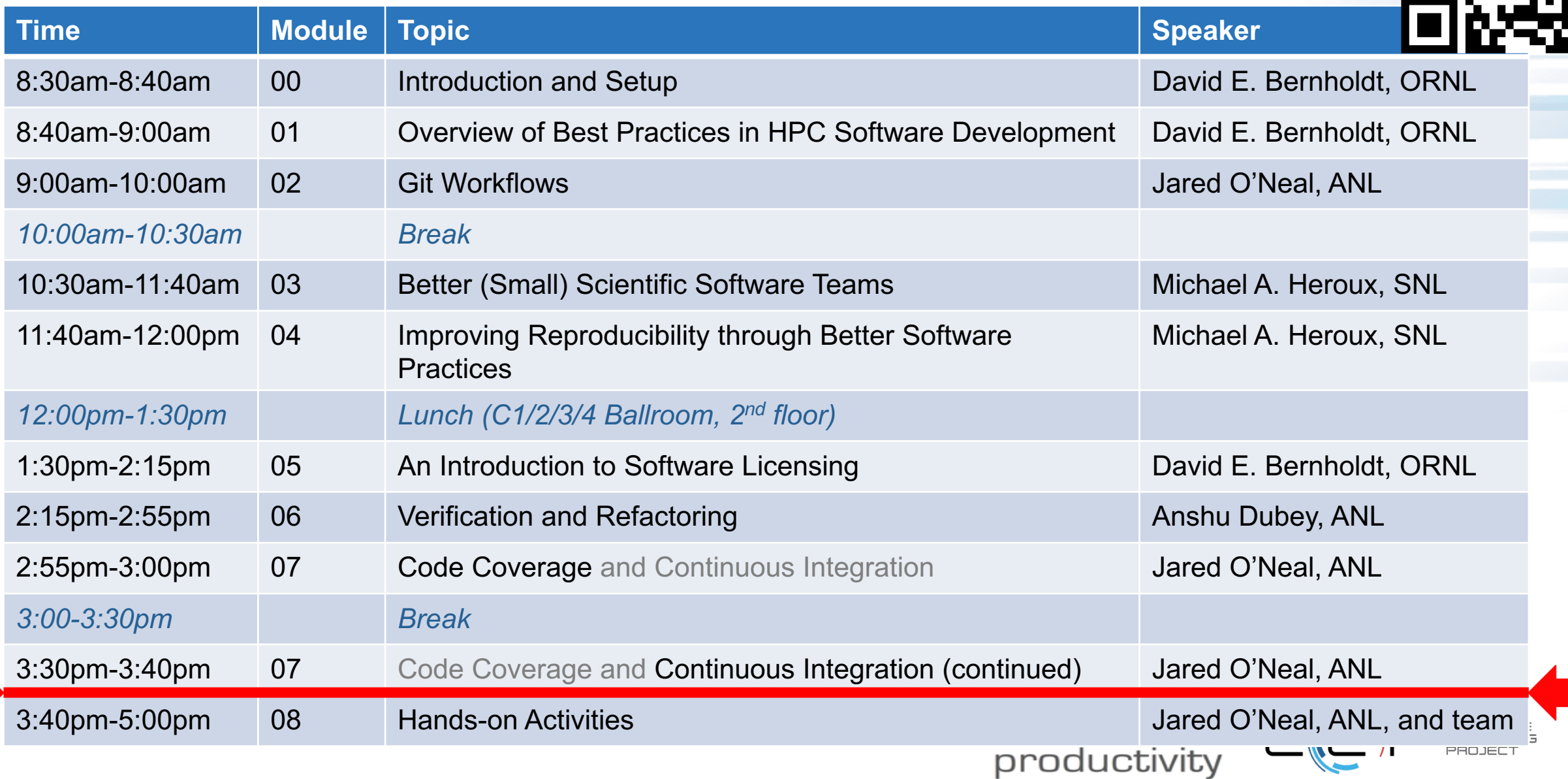